# Concorso Personale Docente 2016

#### Concorso Personale Docente 2016

Formazione personale in servizio presso gli Uffici Scolastici Regionali e ambiti provinciali per la gestione della prova scritta.

7-8 marzo 2016Celso BelliSimone Piergallini

# Calendario attività

#### www.cineca.it

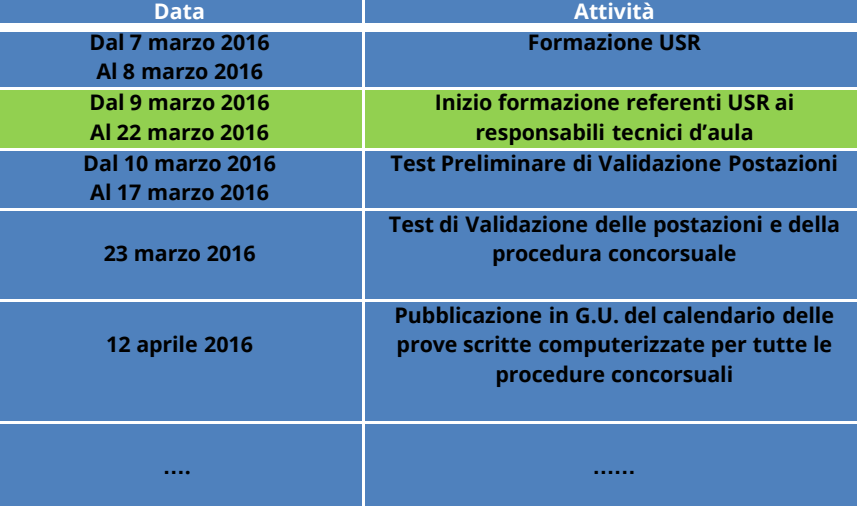

## Riepilogo attività CPD 2016

www.cineca.it

- *Presentazione delle domande candidati (scadenza 30/03)* •
- •*Rilevazione situazione laboratori presso istituti superiori (conclusa)*
- •*Rilevazione Aule presso Università (attualmente in corso)*
- •*Test Preliminare di Validazione postazioni (10-17 Marzo)*
- • *Giornata Nazionale dei Test procedura concorsuale (23 Marzo)-Validazione delle postazioni e della*

#### •*Prove scritte*

- *Svolgimento*
- *Raccolta dei file contenenti la prove*
- *Trasmissione dei file al sistema centrale*

- Ogni prova sarà svolta su tutto il territorio nazionale
- $\bullet$  Ogni <sup>g</sup>iornata di prova sarà suddivisa fino <sup>a</sup> due turni Prove Scritte - Turni<br>• Ogni prova sarà s'<br>• Ogni giornata di p<br>– Iturno: 09:00 – 12<br>– Il turno: 15:00 – 18
	- <sup>I</sup> turno: 09:00 12:00
	- II turno: 15:00 18:00
- Nella stessa aula <sup>e</sup> nello stesso turno si svolgerà solamente una prova.

#### Assegnazione Candidati $\rightarrow$ Aule

Presentazione delle domande candidati

- In fase di presentazione della domanda il candidato ha espresso la scelta della regione <sup>e</sup> delle classi di concorso <sup>o</sup> posti in cui concorrere
- · Il sistema prevede l'inserimento di ciascun candidato nel <sup>g</sup>iorno della prova nelle aule disponibili all'internodella regione in maniera automatica
- Sarà prodotto per <sup>g</sup>li UU.SS.RR un pdf per ogn<sup>i</sup> prova contenente cognome, nome, scuola, aula, turno(giorno <sup>e</sup> ora di convocazione)

#### Assegnazione Candidati > Aule

www.cineca.it

Pre-assegnazione automatizzata dei candidati nelle aule

- In fase di inserimento dei candidati nelle aule, sulla base delle postazioni disponibili, viene assegnato un candidato per ogn<sup>i</sup> postazione fino al raggiungimento del **90%** dei posti disponibili **90%**
- Il **10%** rimanente (con il minimo di due) viene lasciato <sup>a</sup> disposizione per poter gestire eventuali problematiche legate <sup>a</sup> malfunzionamenti delle postazioni.

#### Assegnazione Candidati > Aule

- Gli UU.SS.RR. troveranno l'elenco dei candidati della regione che hanno segnalato una condizione di disabilità, con il compito di verificare la necessità di supporto con un tutor, <sup>o</sup> di riassegnarli in altra aula, e/o di prevedere per essi un extra time.
- L'accesso avverrà sulla stessa <sup>p</sup>iattaforma utilizzata per le operazioni fin qu<sup>i</sup> svolte da parte degli UU.SS.RR. https://miur.cineca.it/concorsodocenti

#### Assegnazione Candidati > Aule

- Il sistema prevede quindi la possibilità di personalizzare l'assegnazione dei candidati nelle aule al fine di ottimizzare la gestione di queste casistiche; permettendo agli UU.SS.RR. di individuare scuole <sup>e</sup> laboratori in grado di supportare al meglio queste situazioni.
- Le personalizzazioni dovranno quindi essere effettuate solo per gestire le situazioni particolari <sup>e</sup> oggettive, ogn<sup>i</sup> operazione di spostamento verrà comunque tracciata dal sistema.

# Assegnazione Candidati $\rightarrow$ Aule

www.cineca.it

#### Area riservata Ufficio Scolastico Regionale Pannello di Controllo

#### Elenco Attività

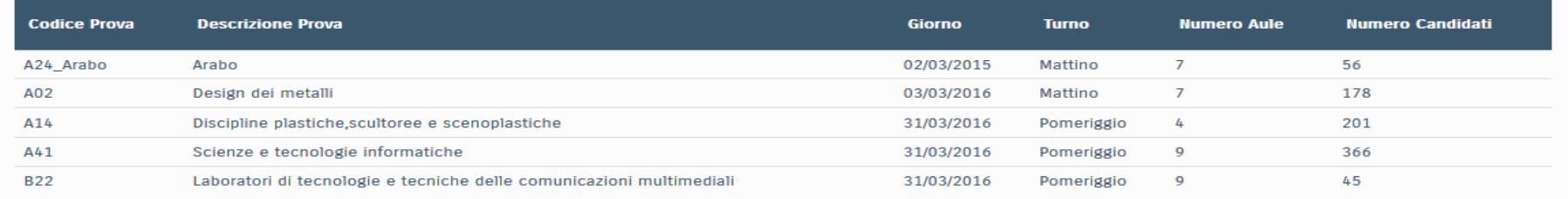

# Assegnazione Candidati $\rightarrow$ Aule

#### www.cineca.it

#### Area riservata Ufficio Scolastico Regionale Gestione Aule

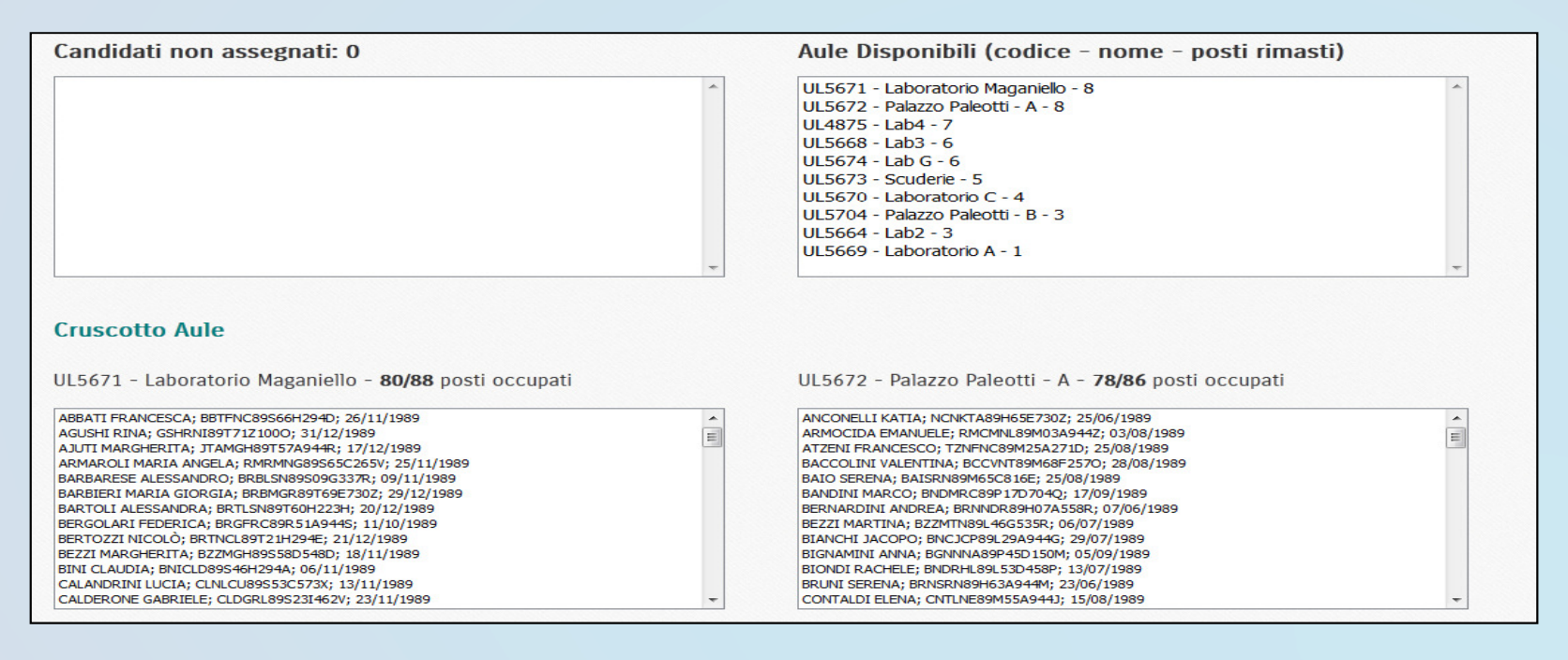

# Assegnazione Candidati $\rightarrow$ Aule

www.cineca.it

Area riservata Ufficio Scolastico Regionale

• Per ogn<sup>i</sup> prova saranno previste aule riservate ai destinatari di provvedimenti <sup>g</sup>iurisdizionali favorevoli

# Applicazione per la prova scritta

Caratteristiche generali

## Caratteristiche **generali**

- $\bullet$ prova eseguita **localmente**
- •Nelle domande a risposta **chiusa** l'ordine delle risposte è casuale
- il candidato interagisce utilizzando tastiera e mouse

#### **Quindi occorre vigilare sul corretto utilizzo dellepostazioni**

# Applicazione per la prova scritta

## Requisiti tecnici delle aule

#### Requisiti tecnici delle aule

www.cineca.it

# Postazioni informatiche

- • una postazione sempre collegata ad Internet con unastampante*(ad uso esclusivo del responsabile tecnico d'aula ed eventualmente della commissione o comitato di vigilanza);*
- diverse postazioni destinate all'uso da parte dei candidati, che non devono essere collegate ad Internet;

#### Requisiti tecnici delle aule

- • Durante lo svolgimento della prova non dovrà esserci connessione ad Internet delle postazioni destinate ai candidati
- • Non è richiesta la presenza di un server di aula

#### Requisiti tecnici delle aule

# Requisiti della postazione della Commissione

## Browser InternetStampante *(eventualmente nei pressi* …*)*

#### Requisiti tecnici delle aule

www.cineca.it

## Requisiti postazioni candidatiConfigurazione hardware

- Processore dual core;
- RAM installata di almeno 2 Gbyte;
- Hard Disk con almeno 15 Gbyte di spazio libero;
- Risoluzione **minime**:
	- 1280x1024 punti
	- 1360x768

#### Requisiti tecnici delle aule

www.cineca.it

# Requisiti postazioni candidati

Sistema operativo supportato

Linux o Microsoft Windows nelle varianti:

- •Windows 10
- Windows 8 •-8 - 8.1
- •Windows 7
- Windows Vista•
- Windows 2008 Server•
- •Windows 2003 Server
- • Windows XP (Sconsigliato) *(versioni sia a 32 bit che a 64 bit)*

# Applicazione per la prova scritta

#### Installazione di una postazioneper i candidati

#### www.cineca.it

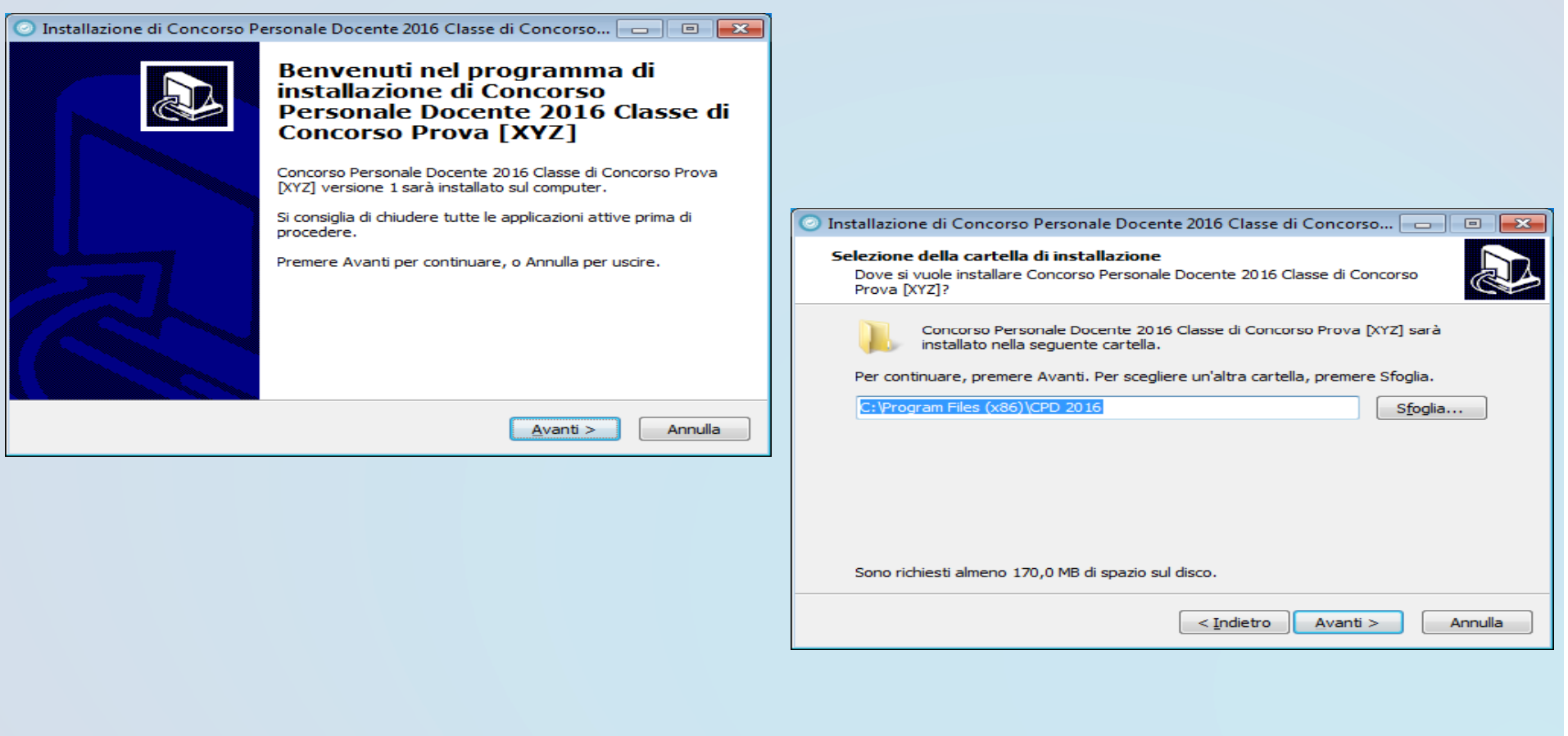

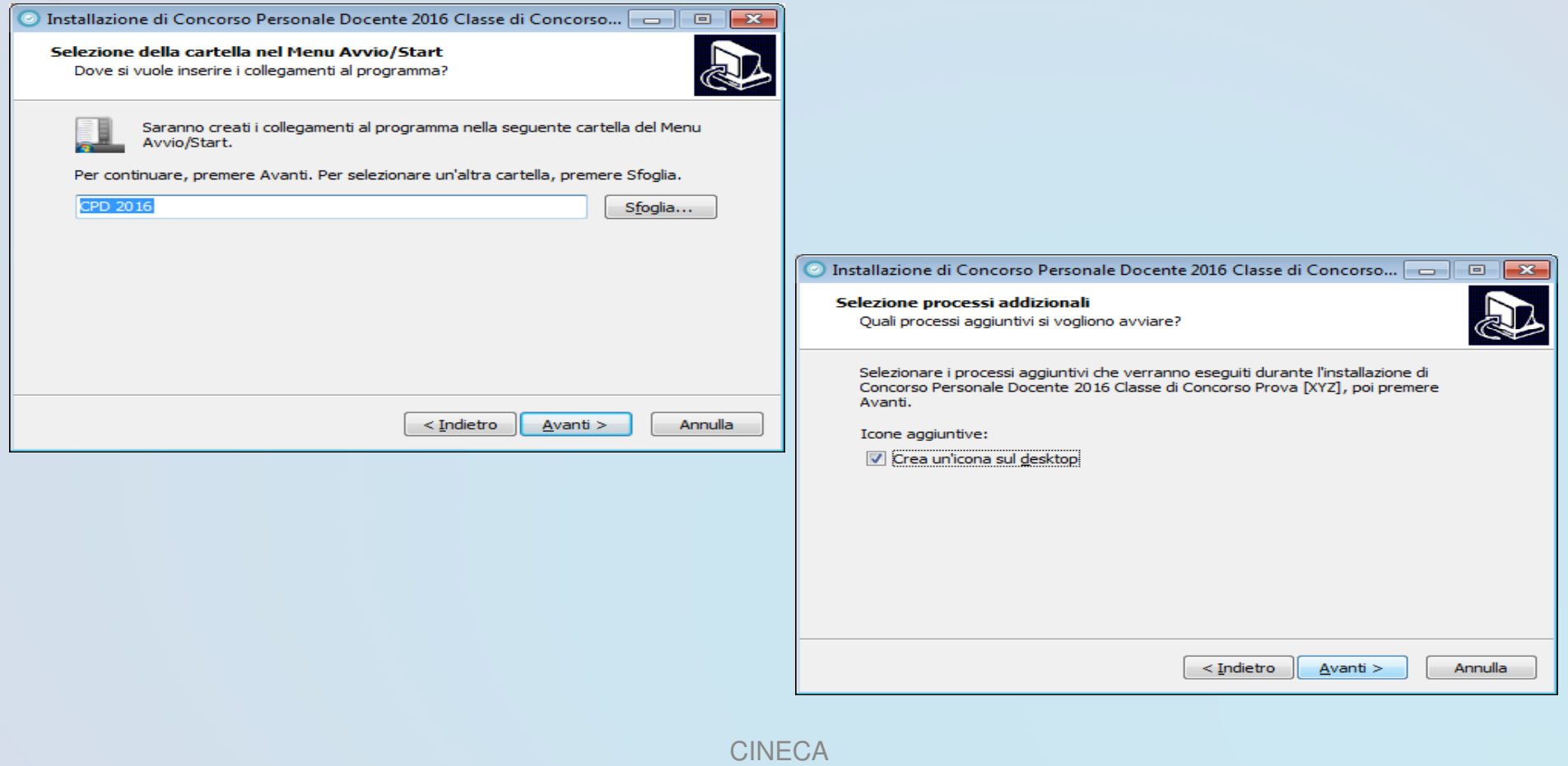

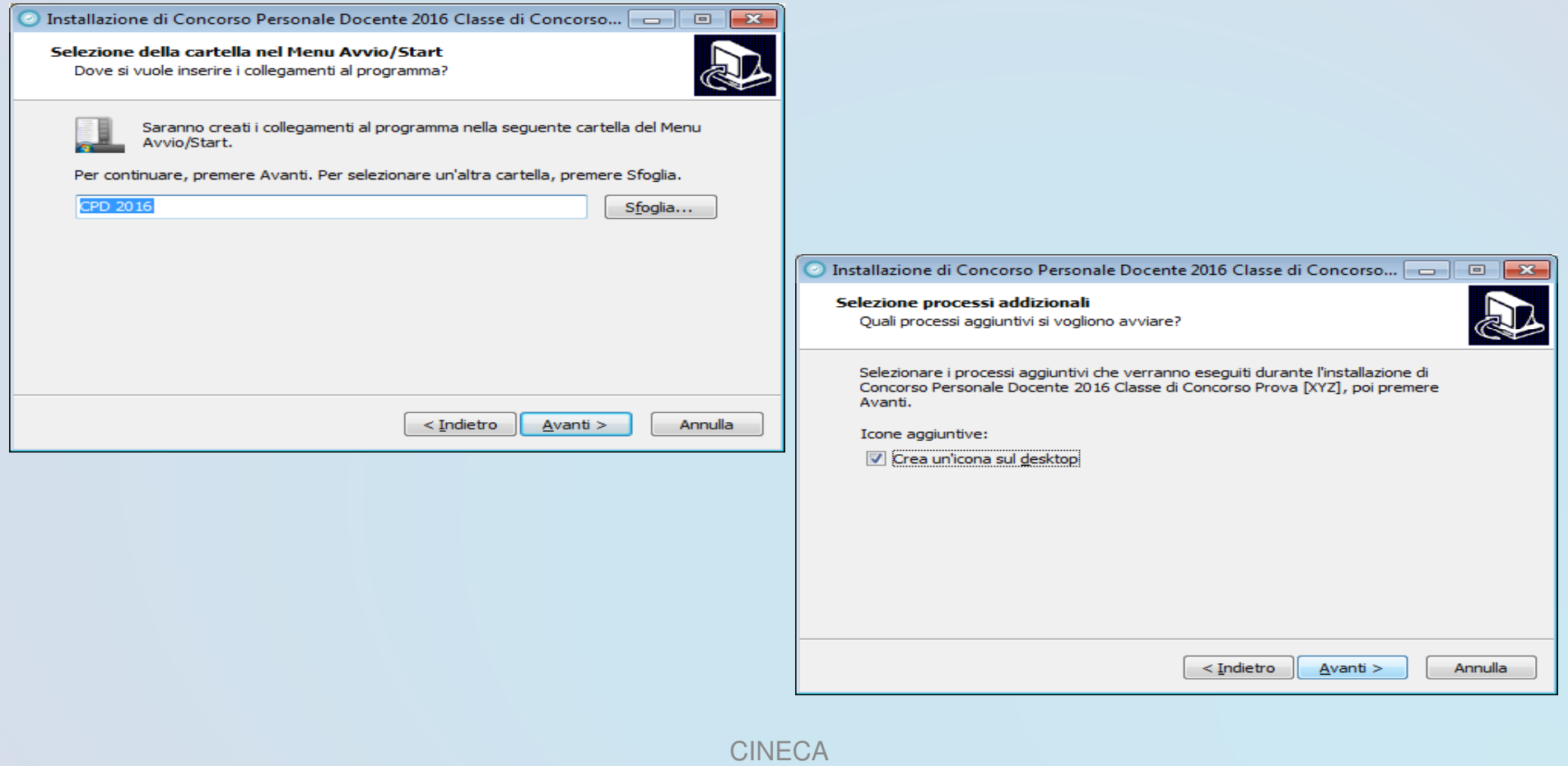

#### www.cineca.it

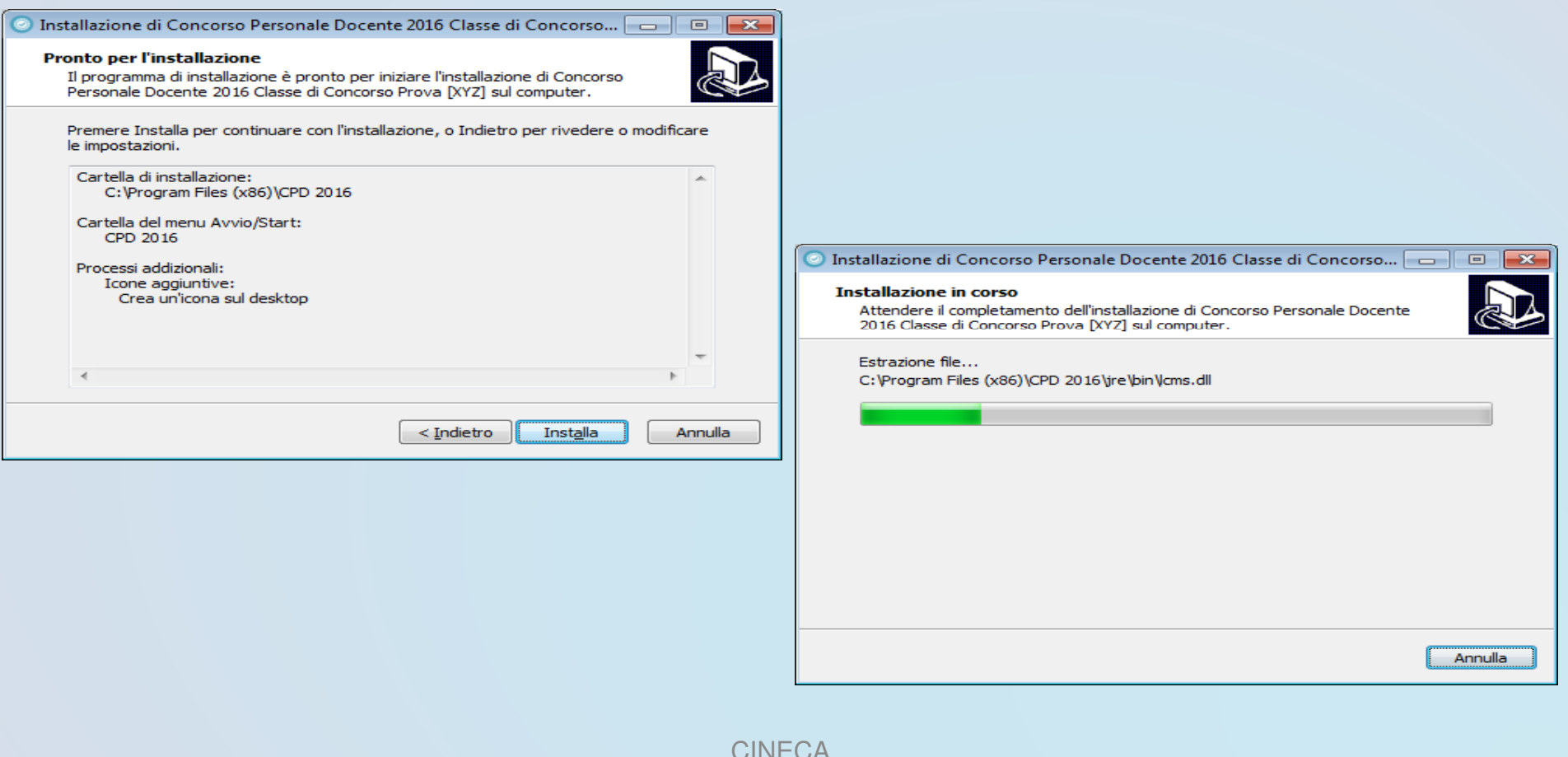

#### www.cineca.it

conferma

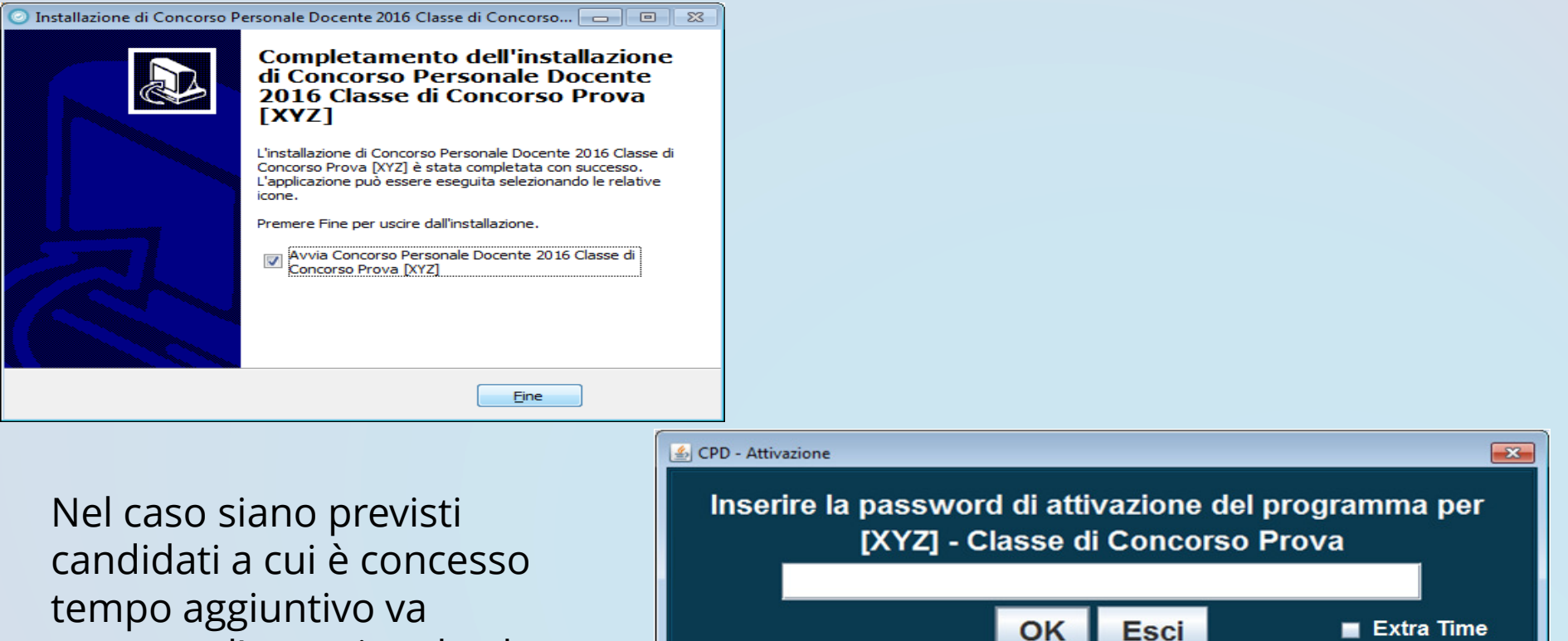

**CINECA** 

spuntato l'apposito-check

# Demoinstallazione

### Applicazione – Scelta della Lingua

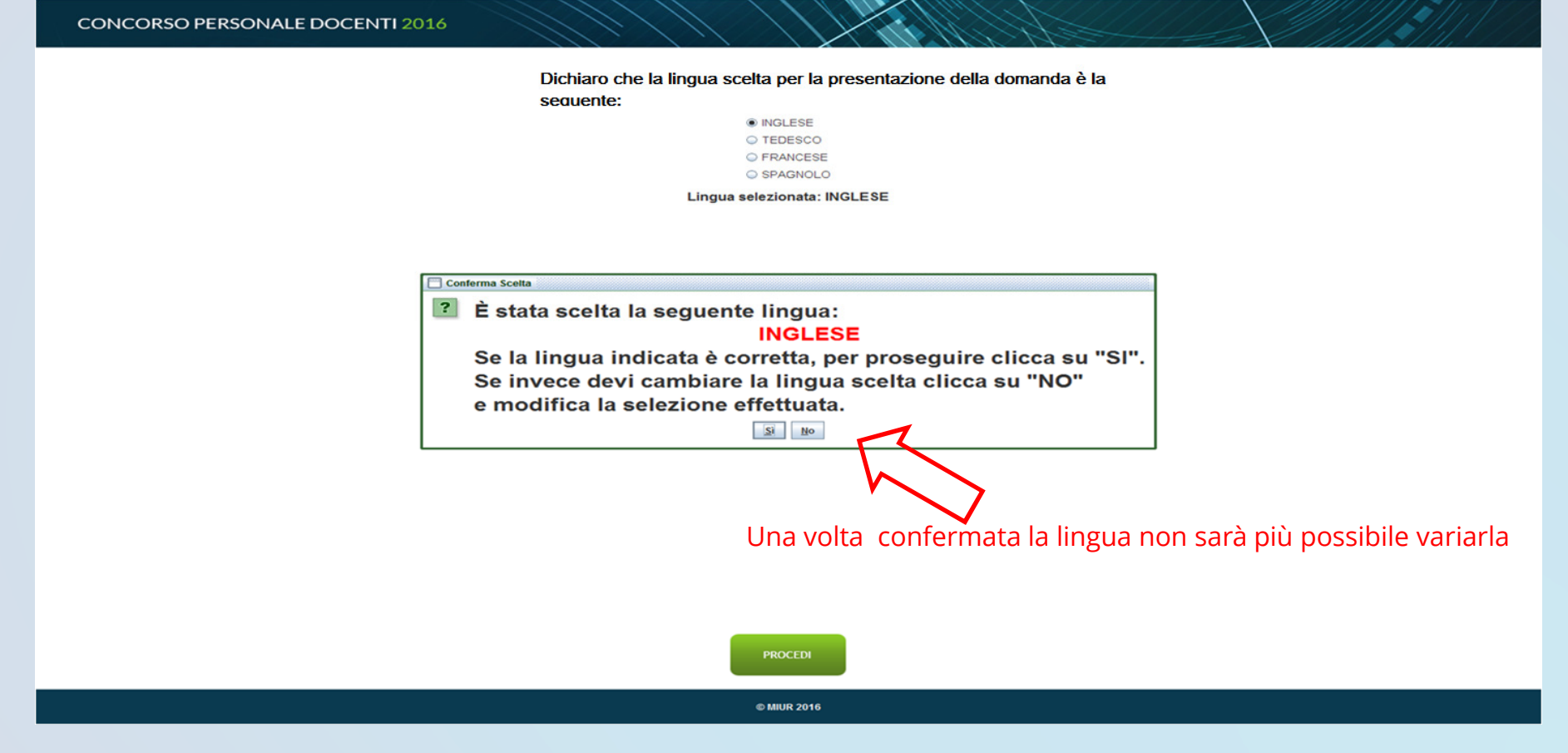

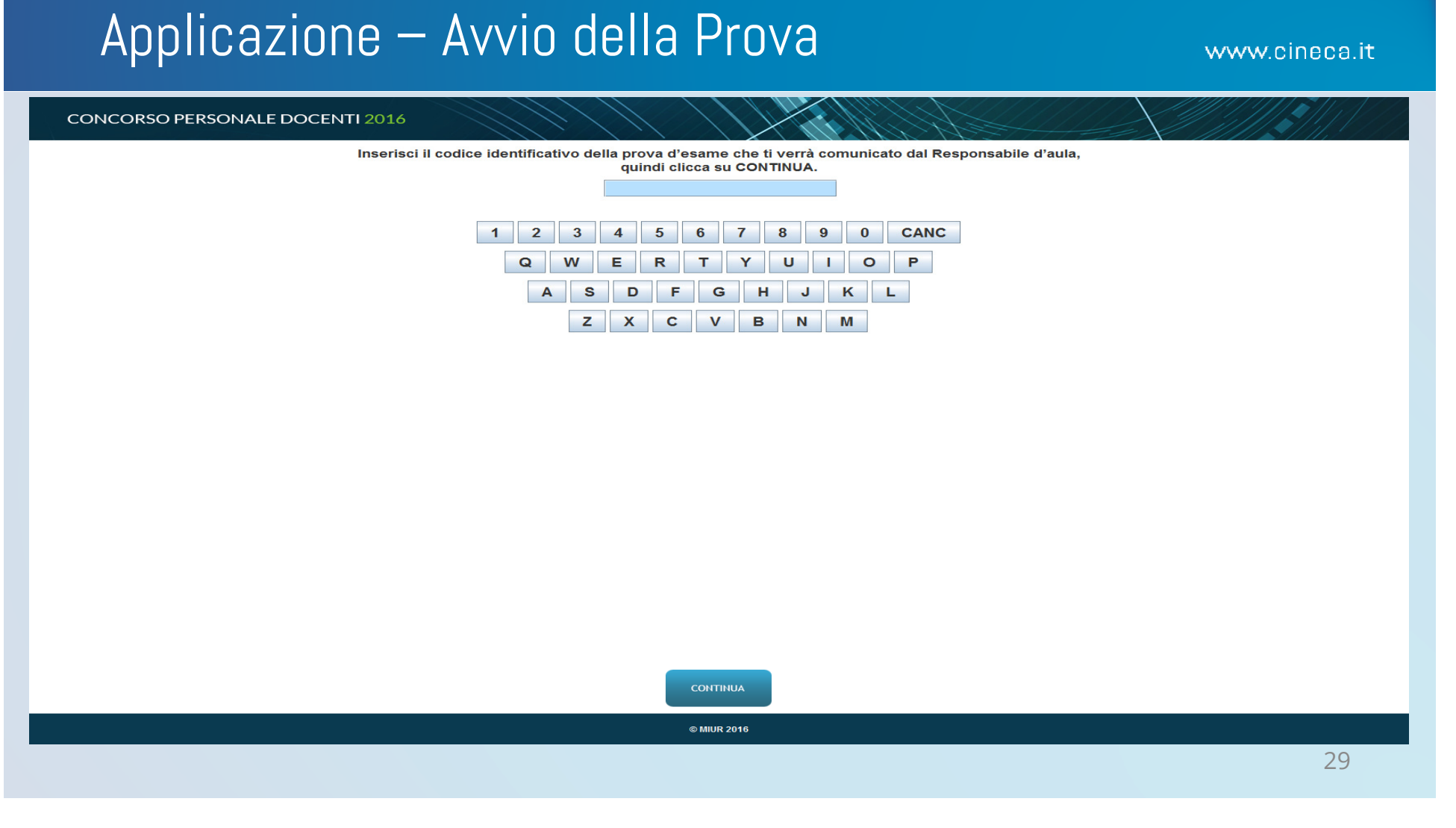

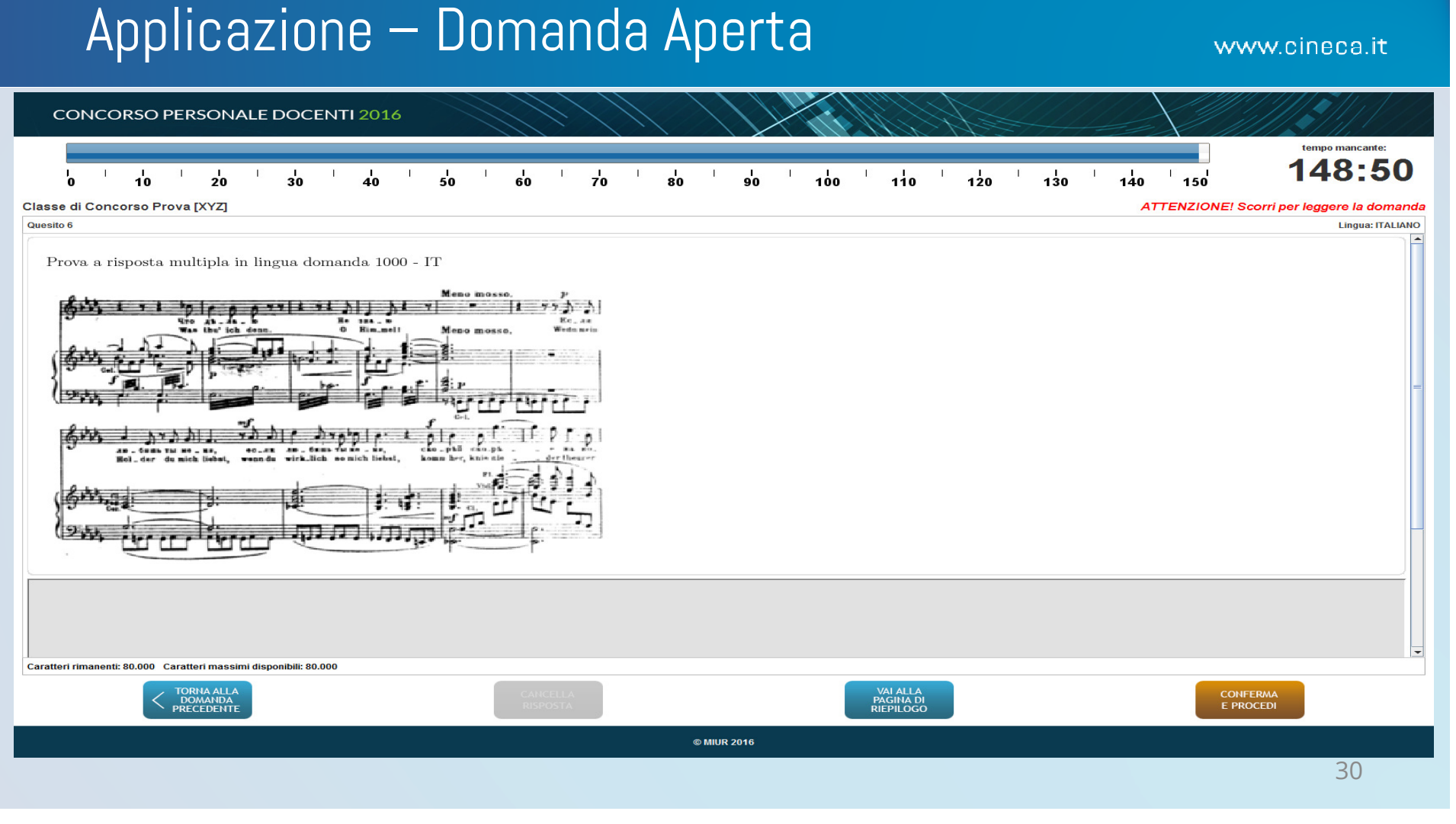

### Applicazione – Domanda Chiusa

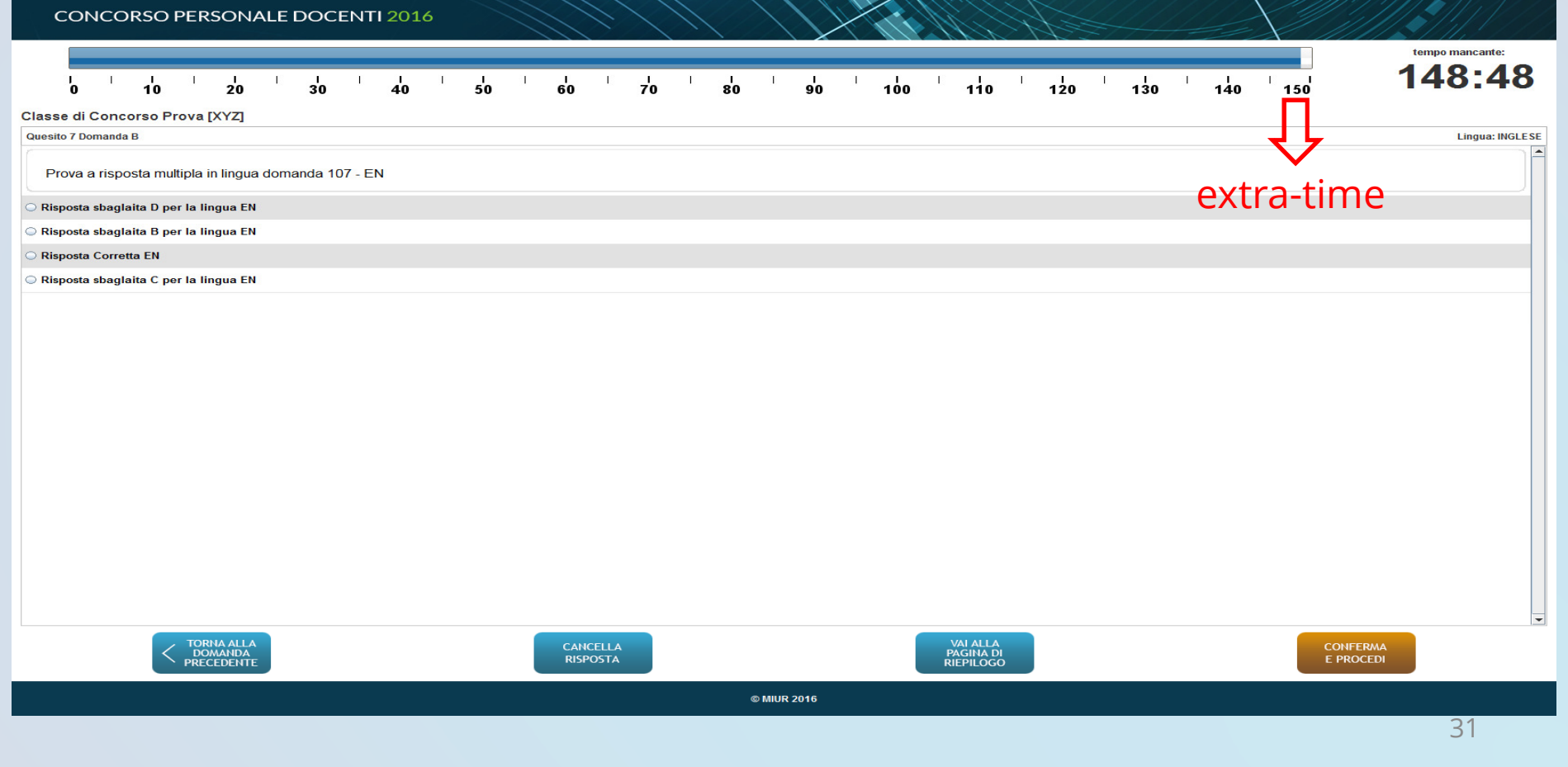

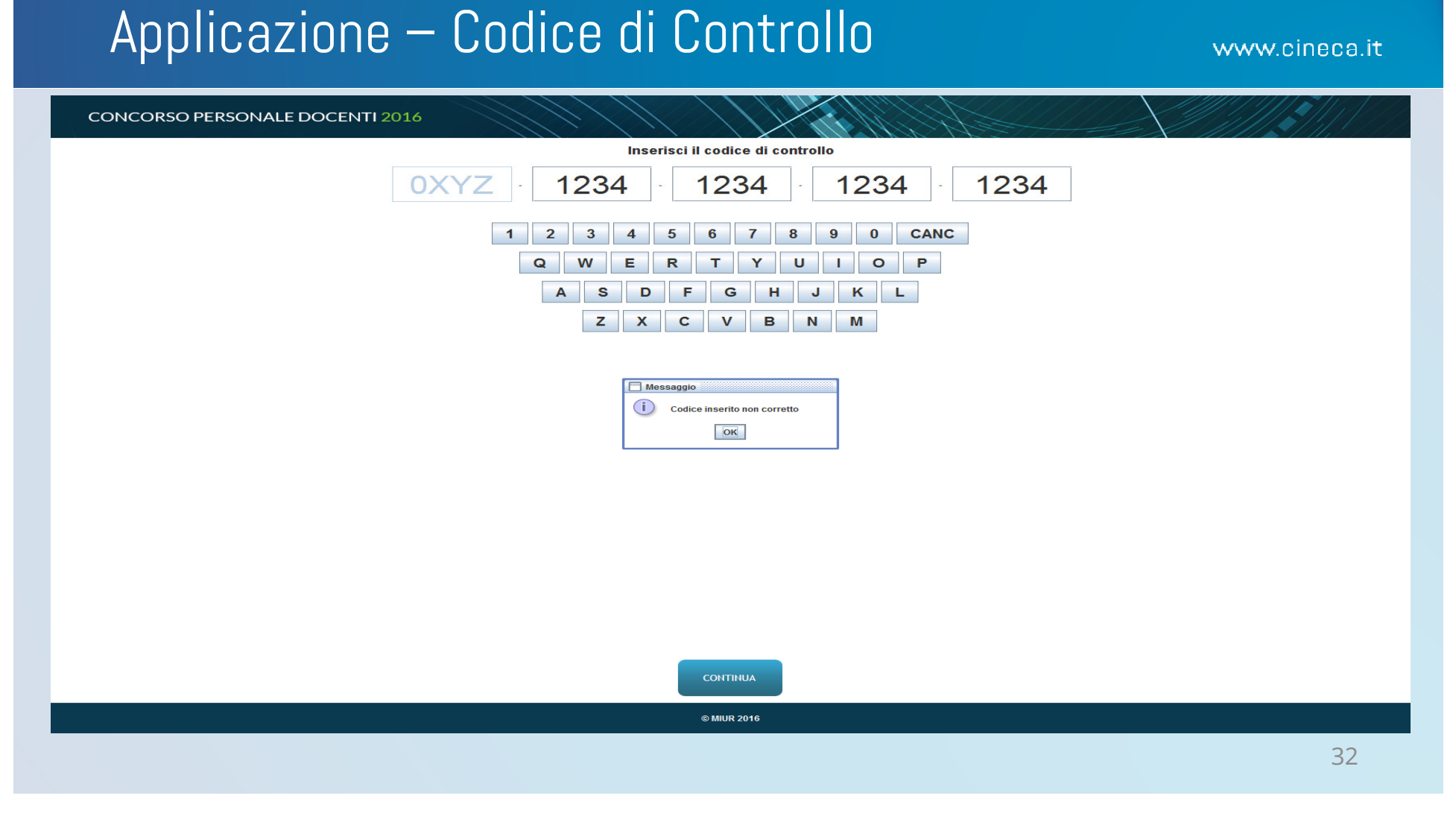

# Applicazione – Esportazione Prova

www.cineca.it

Premere il tasto "Eseguire il backup del test" per eseguire il backup

Eseguire il backup del test

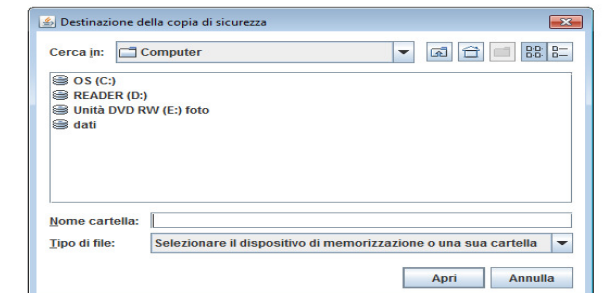

© MIUR 2016

# Demoapplicazione

#### Applicazione per la prova scritta

www.cineca.it

Gestione durante gli esami

- • Il responsabile tecnico d'aula avrà a disposizione delle combinazioni di tasti per:
	- $-$  Chiudere l'applicazione
	- Annullare la prova
	- Esportare la prova *(backup della prova)*
- Tutte le combinazioni richiedono l'inserimento dell a**password di attivazione**

www.cineca.it

## Preparazione (prima parte)

- $\bullet$  Sarà reso disponibile al comitato di Vigilanza il materiale d'aula
	- Buste, pennette <sup>e</sup> fogli A4
- $\bullet$  A tutti i responsabili tecnici di aula saranno consegnate le credenziali peraccedere al sito riservato per lo svolgimento delle proprie attività
- Sul sito del concorso ogni responsabile potrà reperire il calendario delleprove assegnate alla propria aula

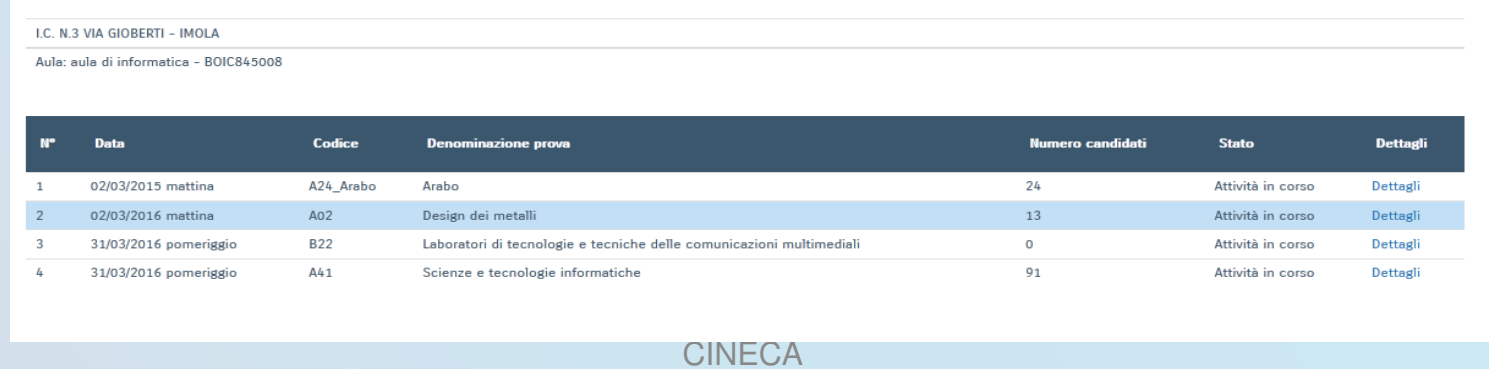

www.cineca.it

#### Installazione applicativi del giorno

- • In tempo utile per ogni prova scritta, dal sito del concorso sarà possibilescaricare le applicazioni della giornata da installare sulle postazioni dei candidati
- • Il responsabile tecnico d'aula individua le postazioni destinate <sup>a</sup> candidati aventi diritto all'extra-time è possibile avviare l'applicazione in tale modalità.

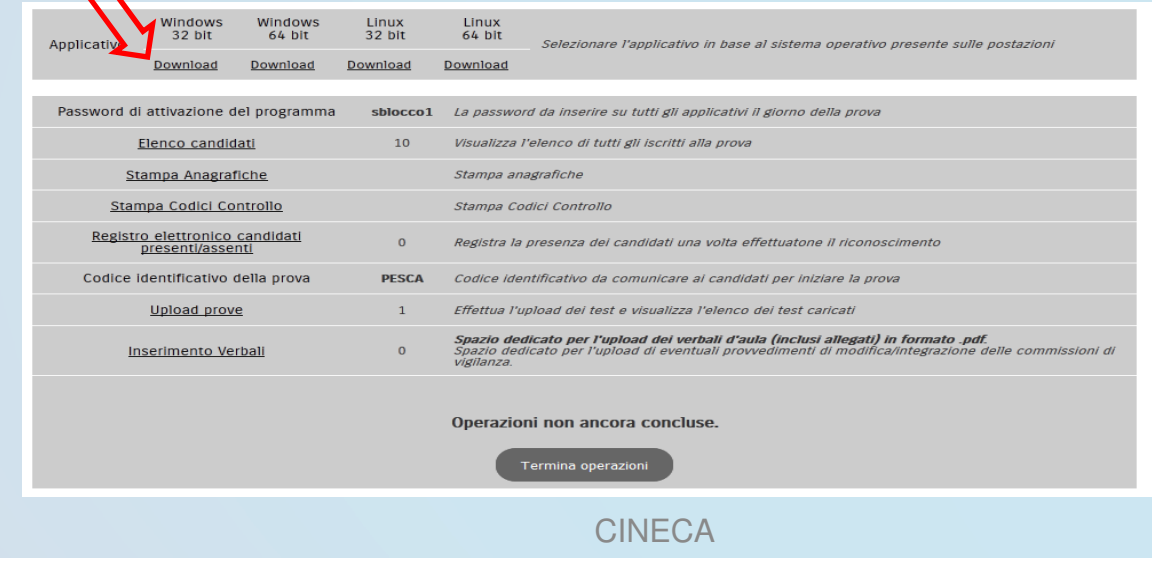

www.cineca.it

### Stampa materiale d'aula

- • Prima di ogni turno sarà necessario scaricare e stampare **(NON IN FRONTE RETRO)**
	- Il registro cartaceo presente nella sezione «*elenco candidati*» –
	- <sup>I</sup> moduli anagrafici da tagliare <sup>e</sup> consegnare ai candidati
	- –<sup>I</sup> moduli codice di controllo da tagliare <sup>e</sup> consegnare ai candidati

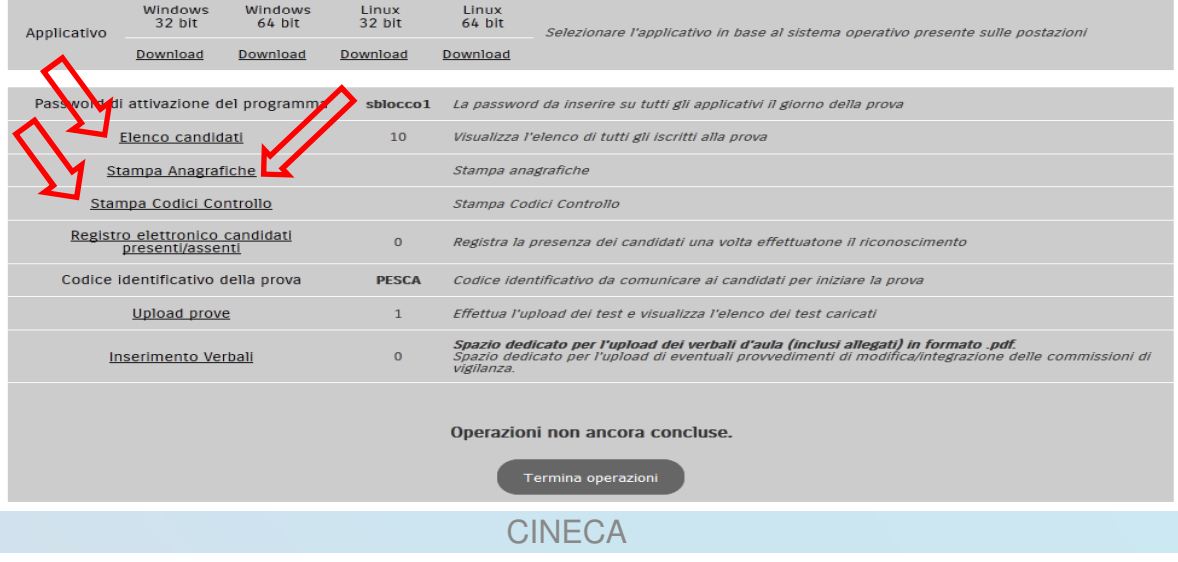

#### Anagrafica e codici di controllo

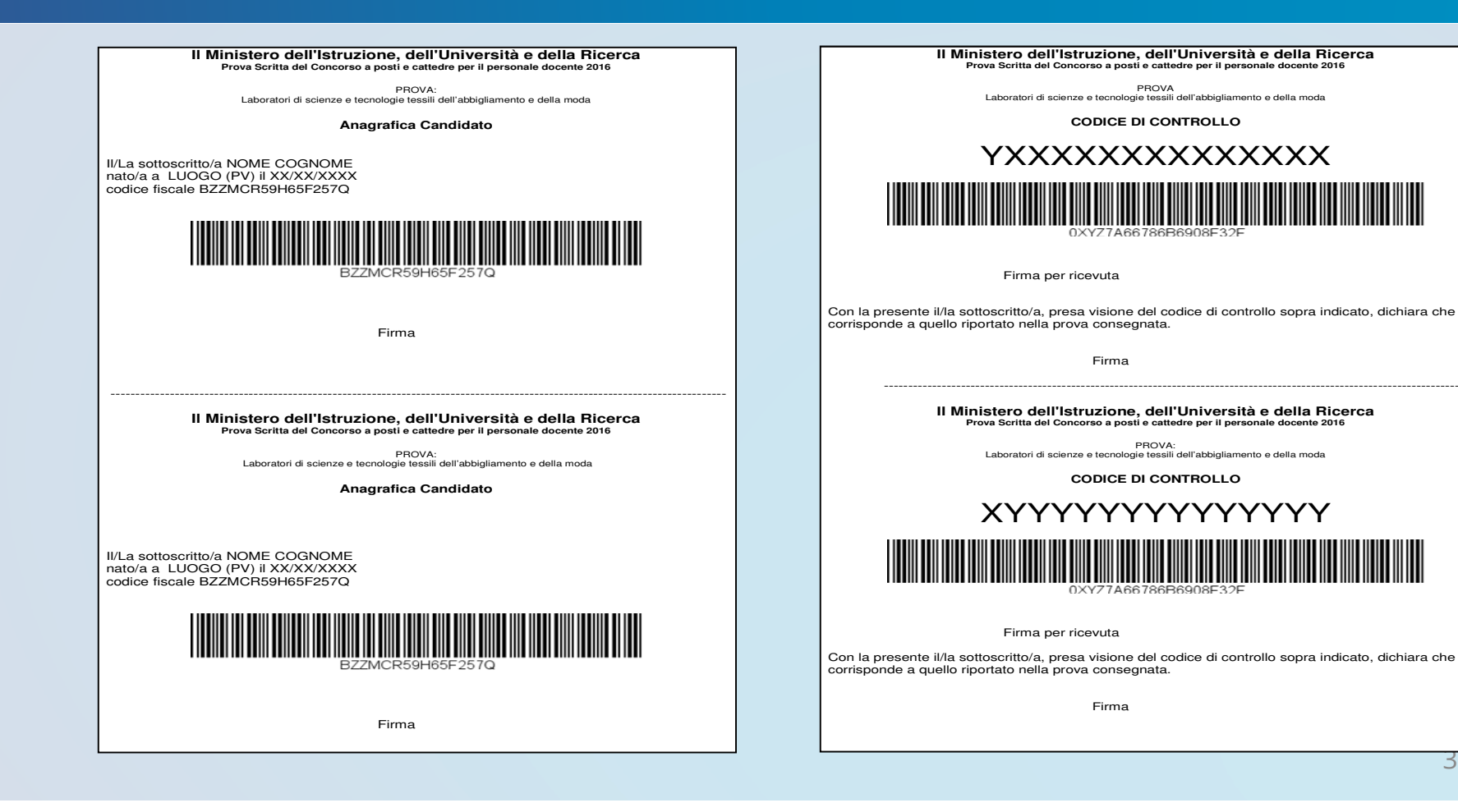

www.cineca.it

## Accoglienza

- •ed il responsabile tecnico d'aula spunta sul registro elettronico la presenza;Il candidato viene riconosciuto, firma il registro d'aula cartaceo
- • Al candidato viene fatto scegliere e firmare un codice di controlloche gli viene consegnato;
- •Al candidato viene fatto firmare il proprio modulo anagrafico che gli viene consegnato;
- •Al candidato si consegna una busta internografata e gli si consiglia di conservarvi all'interno i due moduli ricevuti senza sigillare la busta;
- •Il candidato viene fatto accomodare.

www.cineca.it

## Inizio della prova scritta

- • Cinque minuti prima dell'orario di inizio della prova viene reso disponibile, sul portale, il *Codice di Sblocco* che consentirà ai candidati di avviare la prova
- • Il responsabile tecnico di aula dovrà verificare che tutti <sup>i</sup> candidati abbianoregolarmente avviato la prova
- • Inoltre dovrà verificare che agli eventuali candidati con diritto all'extra time sia stato effettivamente assegnato il tempo aggiuntivo

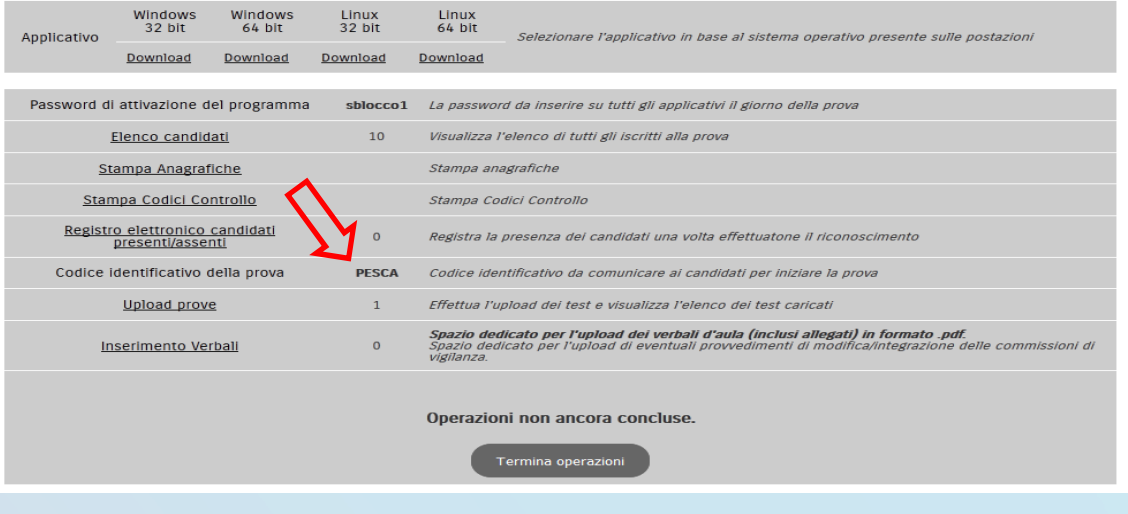

www.cineca.it

### Trasmissione delle prove al sistema centrale (1)

- •Al termine di ogn<sup>i</sup> prova scritta il responsabile d'aula si reca sulle singole postazioni <sup>e</sup> sblocca l'inserimento del codice di controllo.
- • Il candidato alla presenza del responsabile tecnico d'aula inserisce il codice di controllo <sup>e</sup> firma sul modulo del codice di controllo la conferma di correttoinserimento,
- • ripone il modulo anagrafico ed il modulo contenente il codice di controlloall'interno della busta che <sup>g</sup>li <sup>è</sup> stata consegnata all'atto della registrazione.
- •La busta <sup>e</sup> oggettive viene po<sup>i</sup> consegnata dal candidato al comitato di vigilanza.
- •Il responsabile tecnico d'aula con le modalità spiegate in precedenza scarica il file con la prova sostenuta.

www.cineca.it

Raccolte tutte le verifiche il responsabile tecnico d'aula si reca nella propria postazione, si collega all'area riservata ed effettua l'upload al server centrale dei file appena scaricati dalle singole postazioniTrasmissione delle prove al sistema centrale (2)

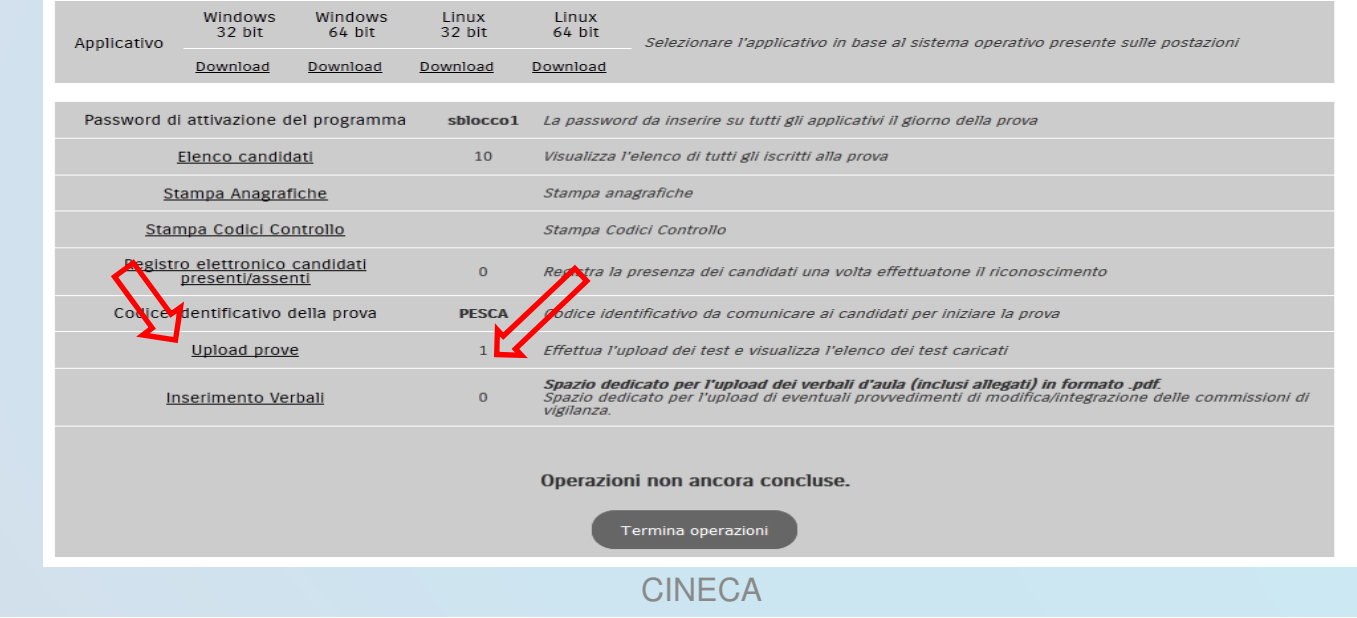

www.cineca.it

## Ricezione dei risultati

- • Sarà possibile effettuare l'upload di <sup>p</sup>iù file contemporaneamente
	- Crome, Firefox ed Explorer <sup>11</sup> supportano l'upload di file multipli caricarli <sup>a</sup> blocchi di <sup>25</sup> per volta
- • Il sistema, per ciascun file caricato, mostrerà l'esito del caricamento ed il codice di controllo
- •Una volta terminato l'upload di tutti <sup>i</sup> file della prova, al responsabile tecnico d'aula verrà fornito il quadro dei risultati trasmessi
- • In questo modo si potranno riscontrare eventuali prove noncaricate, integrandole con un nuovo upload

# Dubbi e Domande